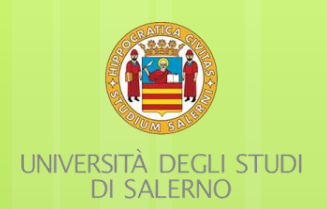

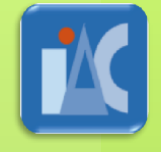

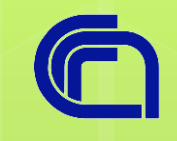

### Dario Righelli Ph.D. Student

CHARME/EMBnet/NETTAB 25-10-2016

A Shiny based tool for NGS data **Integration** in Reproducible Spirit

Righelli D., Franzese M. , Angelini C.

### Background

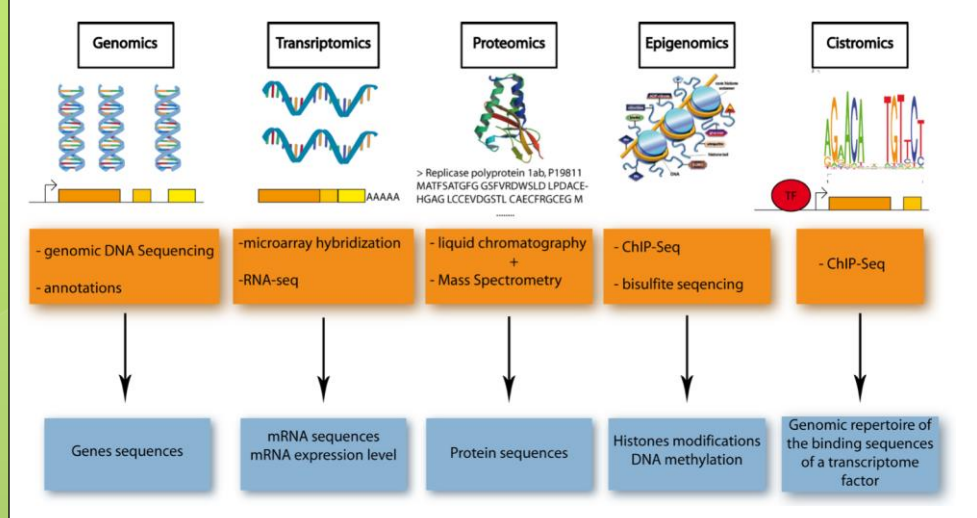

Image from: evodenomics, Coraline Petit, Master Biosciences, departement de Biologie, Ecole Normale Superieure de Lyon. 01-10-2012

**o** Sequencing techiques are developed to study cellular –omics

o Useful to inspect the cellular behaviour from many different point of view.

### Background

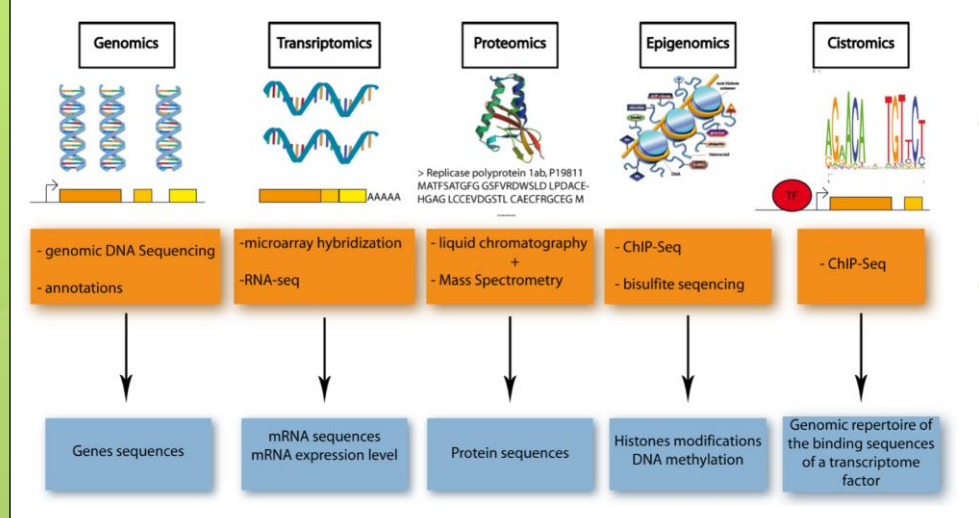

Image from: evodenomics, Coraline Petit, Master Biosciences, departement de Biologie, Ecole Normale Superieure de Lyon. 01-10-2012

- **o** Sequencing techiques are developed to study cellular –omics
- **o** Useful to inspect the cellular behaviour from many different point of view.

- **o** Single -seqs are like a camera view in a multi-view camera system.
- **o** Single views need to be integrated to obtain the 3d model reconstruction.

### How Analysis works

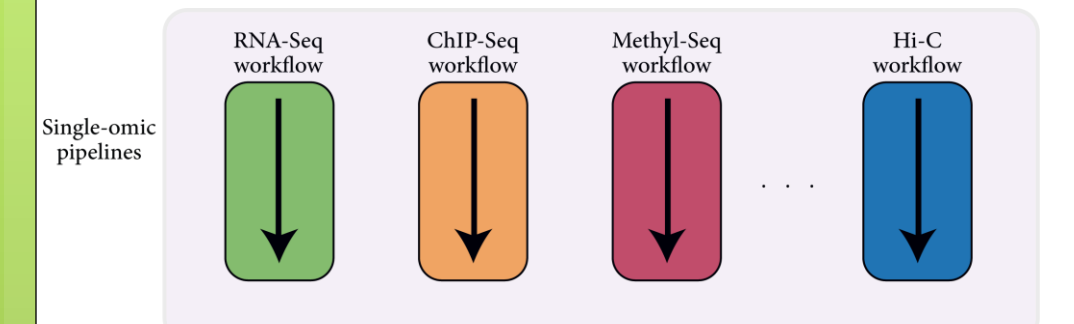

#### **Single-omic pipelines**

- **o** Complex analysis
- **o** Several methods developed
- Analysis standards reached
- **o** Several tools available
- o Platform dependent

## How Analysis works

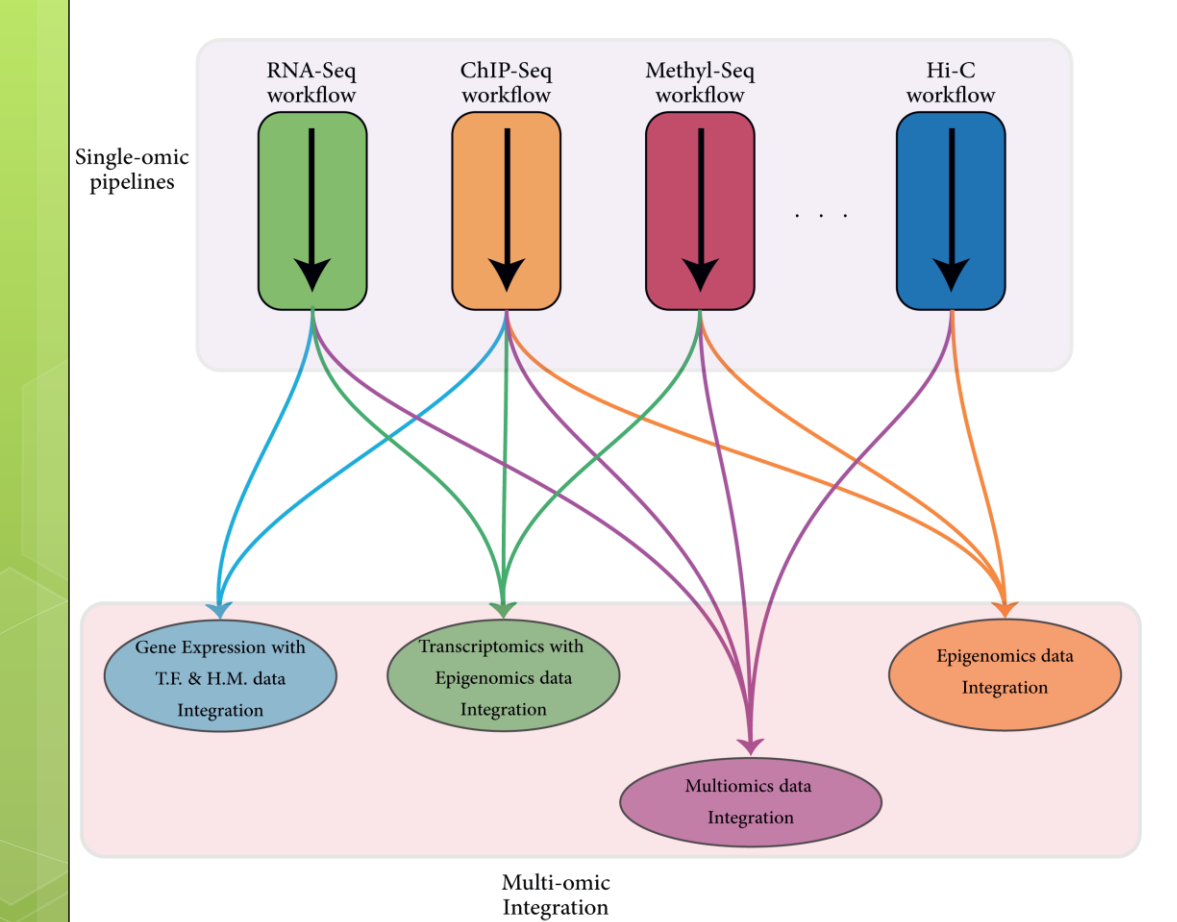

**Single-omic pipelines**

- **o** Complex analysis
- **o** Several methods developed
- Analysis standards reached
- **o** Several tools available
- **o** Platform dependent

#### **Multi-omic Integration**

- **o** Emerging novel methods
- No past examples as guide
- No standards reached, yet
- **o** Few implemented tools

## How Analysis works

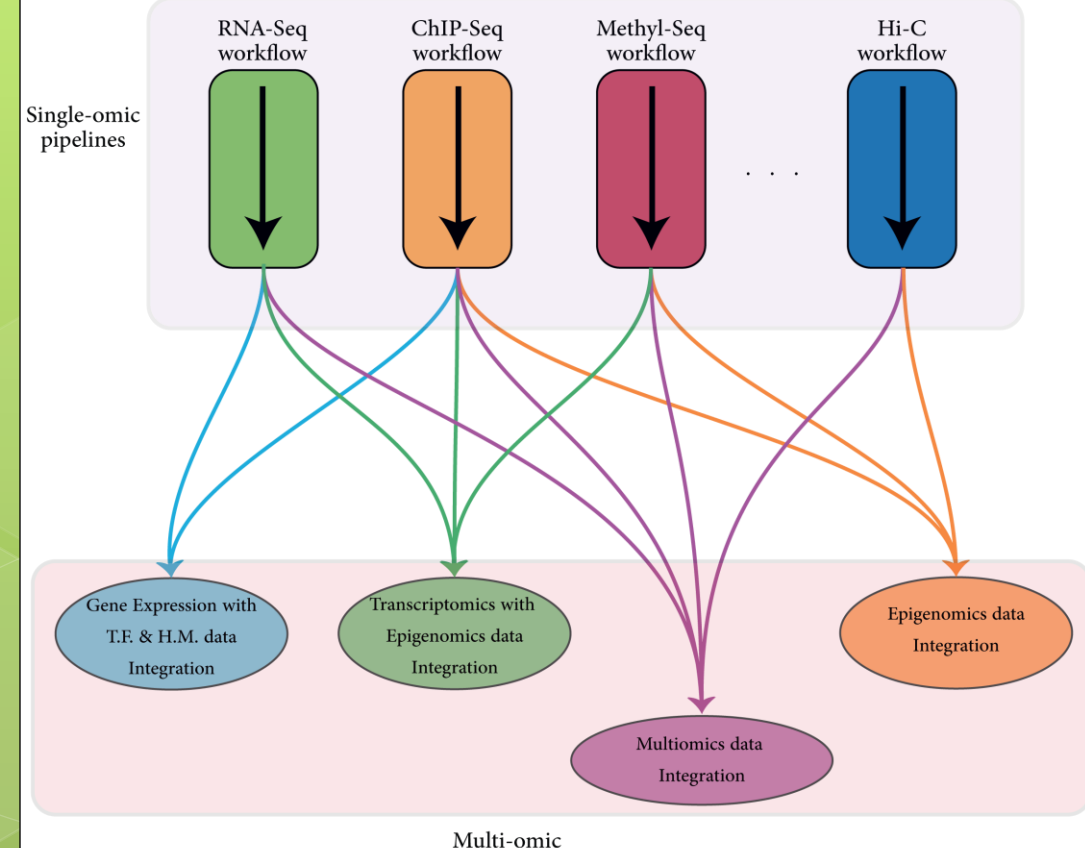

#### Integration

#### **Single-omic pipelines**

- **o** Complex analysis
- **o** Several methods developed
- Analysis standards reached
- **o** Several tools available
- **o** Platform dependent

#### **Multi-omic Integration**

- **o** Emerging novel methods
- No past examples as guide
- No standards reached, yet
- **o** Few implemented tools

Focus on Next Generation Sequencing data

### How to Integrate

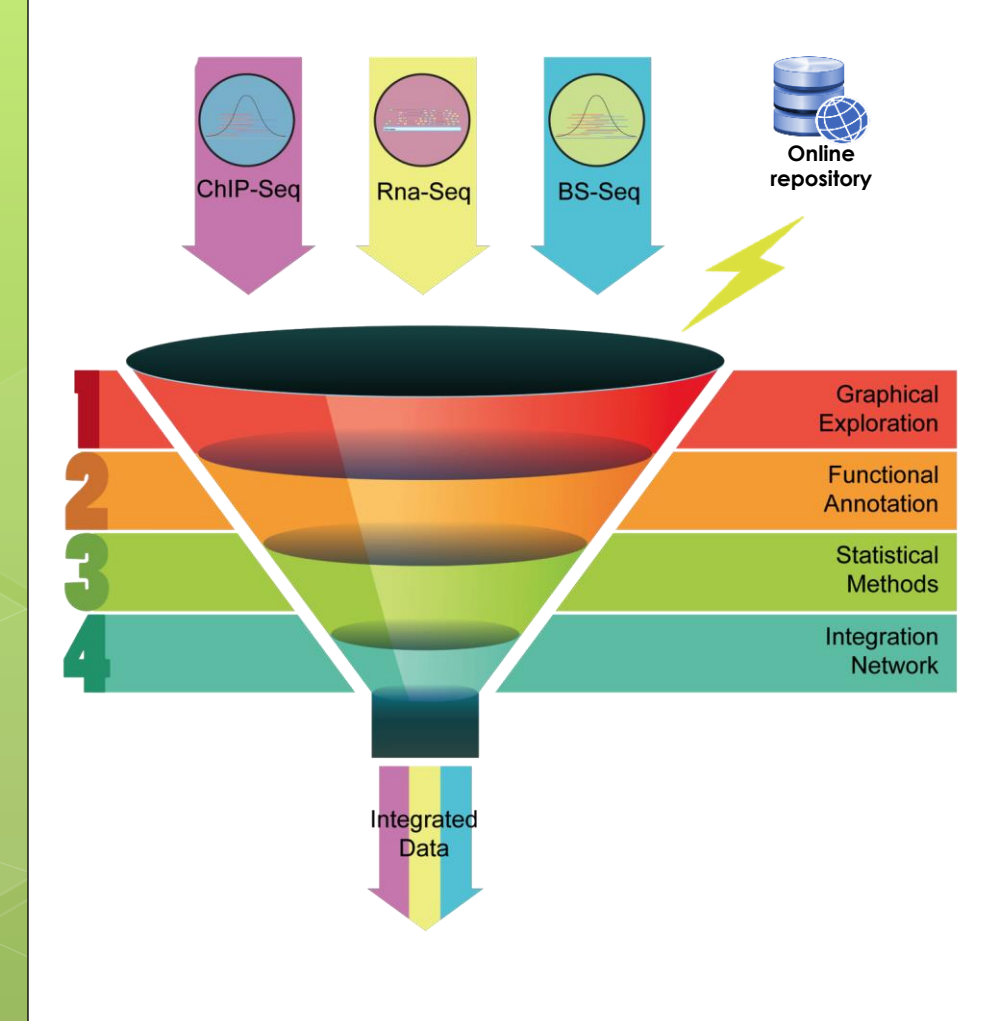

#### **Data**

- **o** Experimental data
- **o** Online repositories
	- Consortium data
	- Annotation data
	- …

#### **Several integration levels**

- **o** Graphical level
- **o** Pathway/GO Analysis
- **o** Statistical methods
- **o** Regulation Networks

#### **References**

- **o** MENG, Chen, et al. Dimension reduction techniques for the integrative analysis of multiomics data. Briefings in bioinformatics, 2016.
- **o** TUNCBAG, Nurcan, et al. Network-Based Interpretation of Diverse High-Throughput Datasets through the Omics Integrator Software Package. PLoS Comput Biol,

…

### How to Integrate

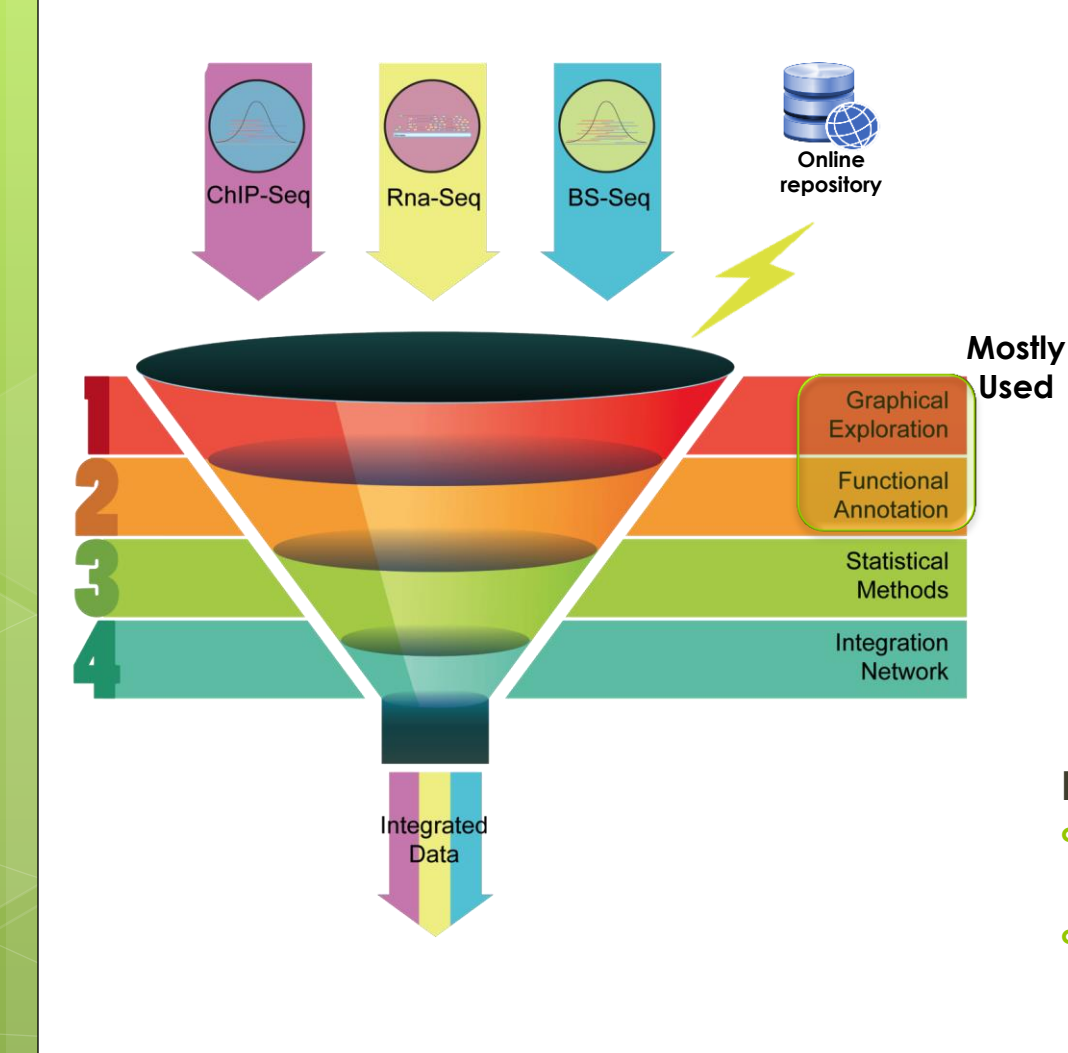

#### **Data**

- **o** Experimental data
- **o** Online repositories
	- Consortium data
	- Annotation data

#### $\bullet$  ...

#### **Several integration levels**

- **o** Graphical level
- **o** Pathway/GO Analysis
- **o** Statistical methods
- **o** Regulation Networks

#### **References**

- **o** MENG, Chen, et al. Dimension reduction techniques for the integrative analysis of multiomics data. Briefings in bioinformatics, 2016.
- **o** TUNCBAG, Nurcan, et al. Network-Based Interpretation of Diverse High-Throughput Datasets through the Omics Integrator Software Package. PLoS Comput Biol,

…

### On the other hand

## Reproducible Background

#### **Handling problems**

- **o** Trace complex analysis
- **o** Trace used methods
- o Trace input/output data

### **Third party reproducibility**

- **o** Markdown language
- **o** Data Caching
- Analysis Report

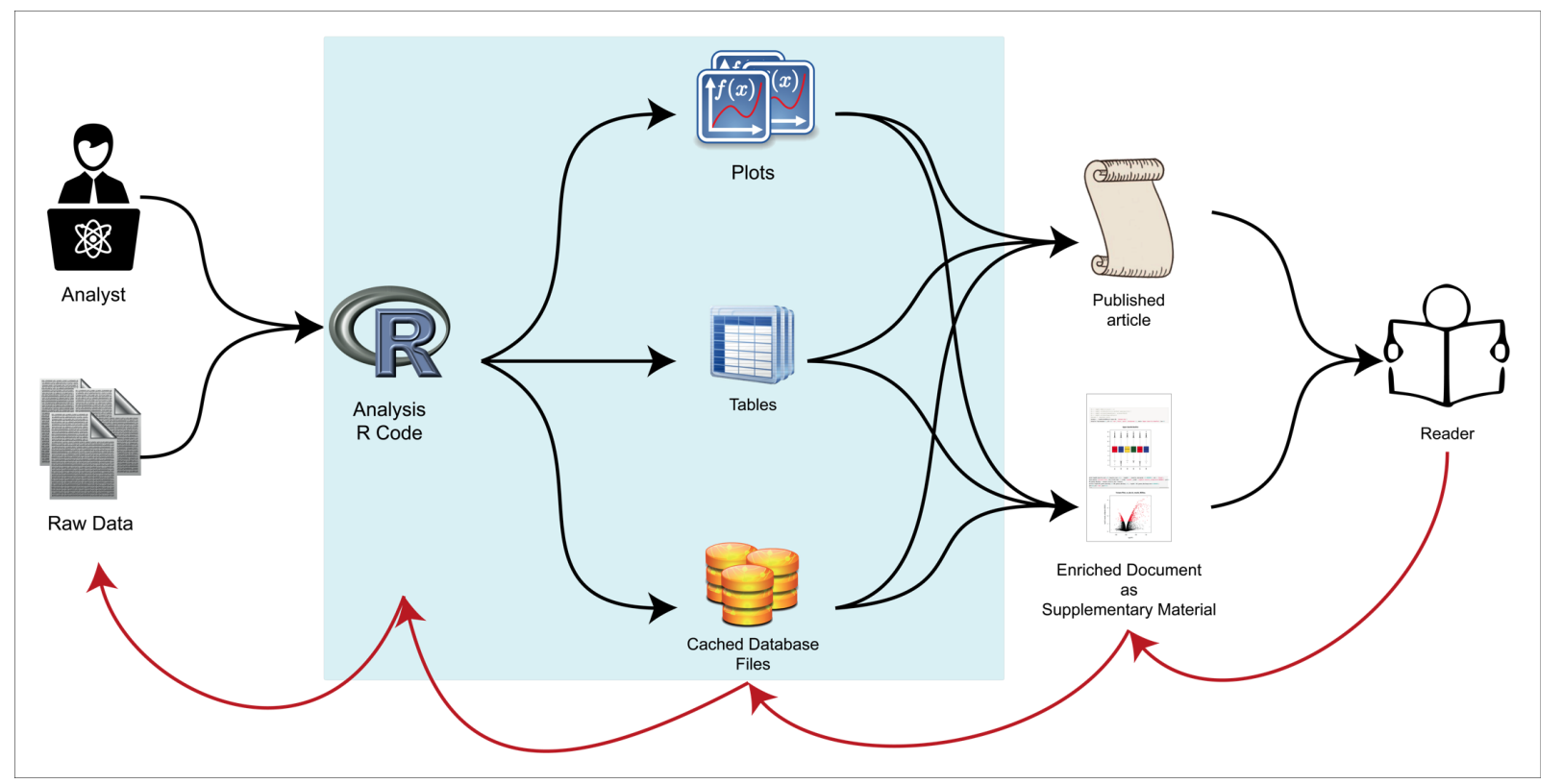

o F. Russo, D. Righelli, C. Angelini, Advantages and Limits in the Adoption of Reproducible Research and R-Tools for the Analysis of Omic Data. Lecture notes in Bioinformatics, 9874, pp 245-258, (2016).

### RNASeqGUI

## How it's Implemented

### **RNASeqGUI**

- Analyse RNA-Seq data
	- **o** Preprocessing/normalization
	- **o** DF methods
	- **o** Pathway/GO analysis
	- **o** Data inspection plots
- **o** Reproducible Research
	- **o** R-Markdown
	- **o** Data Caching
		- **o** filehash package
	- o HTML Report
		- **o** knitr package

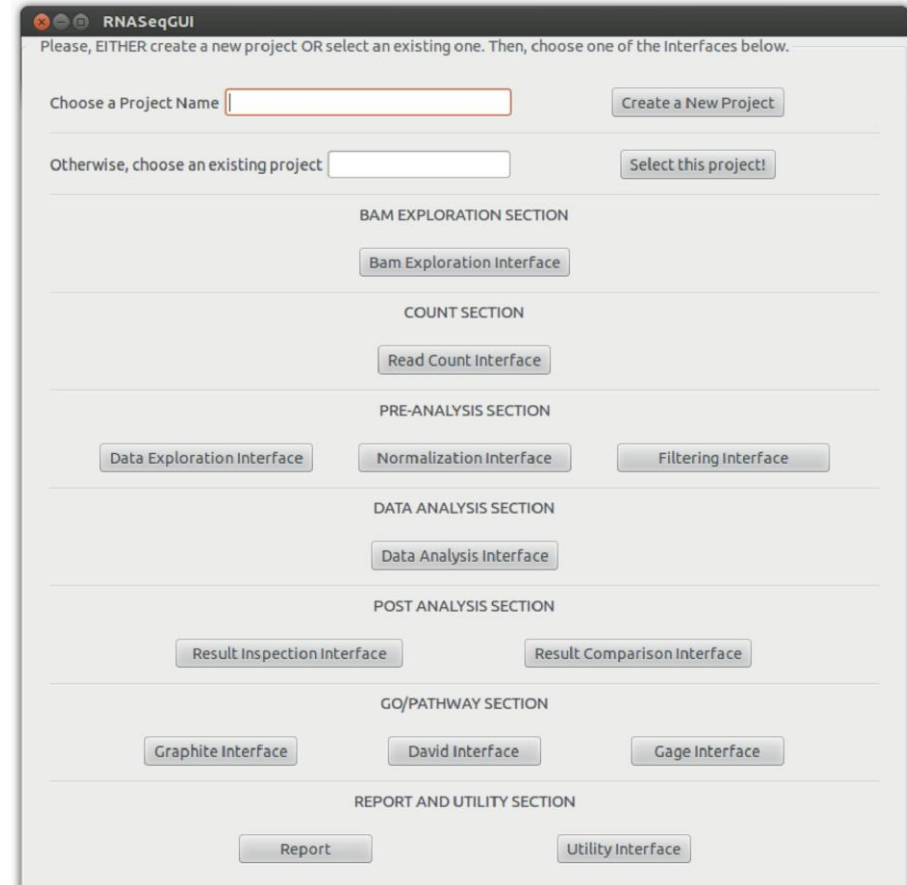

- Russo F., Angelini C. RNASeqGUI: A GUI for analyzing RNA-seq data. Bioinformatics. 2014. 30(17): 2514-2516.
- o Russo F., Righelli D. and Angelini C. Advancements in RNASeqGUI towards a Reproducible Analysis of RNA-Seq Experiments. BioMed Research International, 2016, 7972351.

### RNASeqGUI

### How it's Implemented

### User Interactive Layer

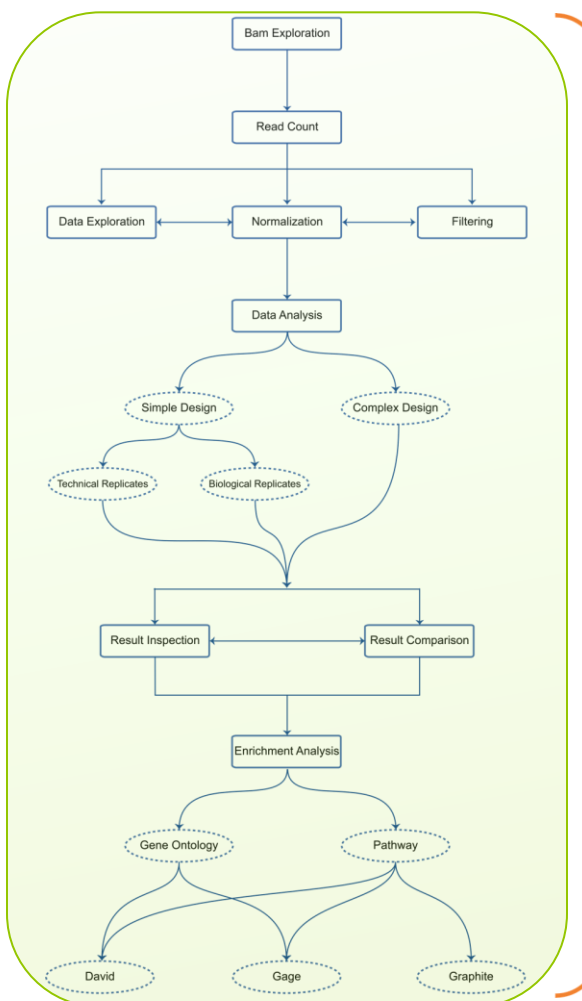

### RR Hidden Layer

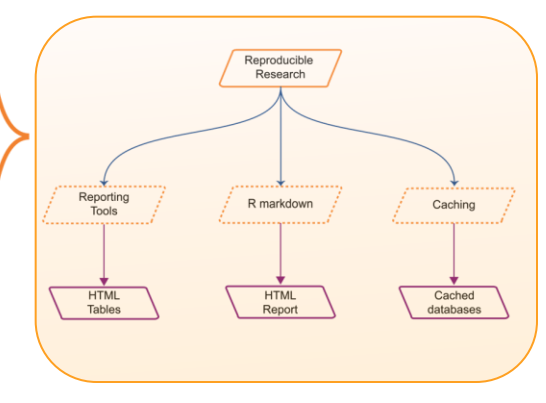

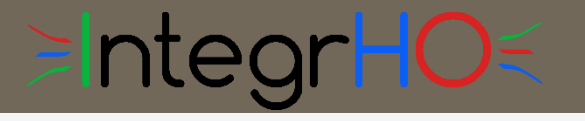

## How to Improve

### **Integration of High-throughput Omics data**

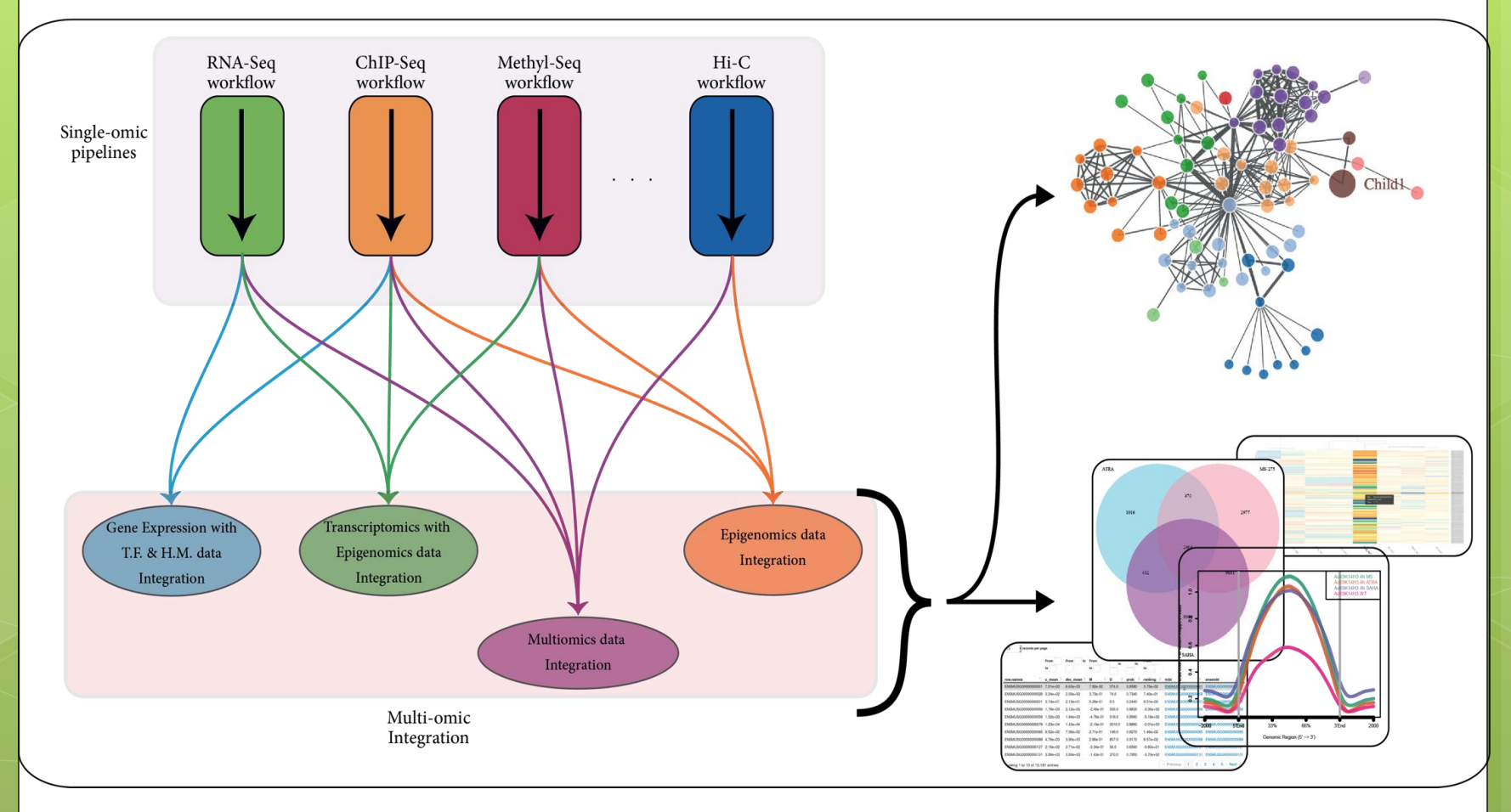

## ≽IntegrHO

### How it's Made

### **Graphical User Interface**

- o **HTML** based (shiny)
- **o** Stand-alone
- o No pipeline oriented
- o Interactive plots (plotly)
- **o** Multi-omic analysis
- **o** Multi-omic integration
- **o** Reproducible Research
- o open-source

### **On-going implementation**

- RNA-Seq data Analysis
- ChIP-Seq data Analysis
- BS-Seq data Analysis
- o Live Markdown editing

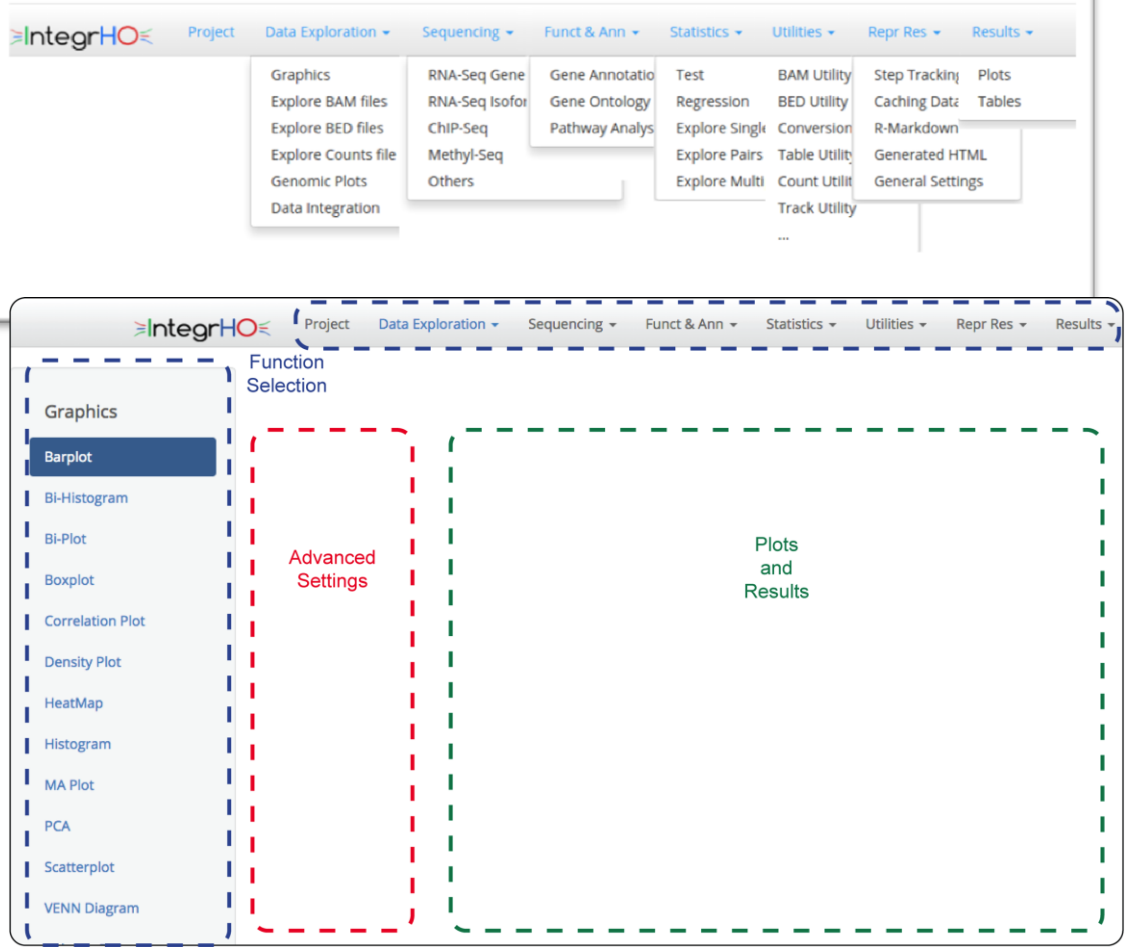

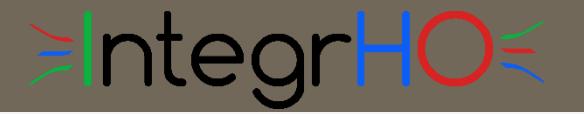

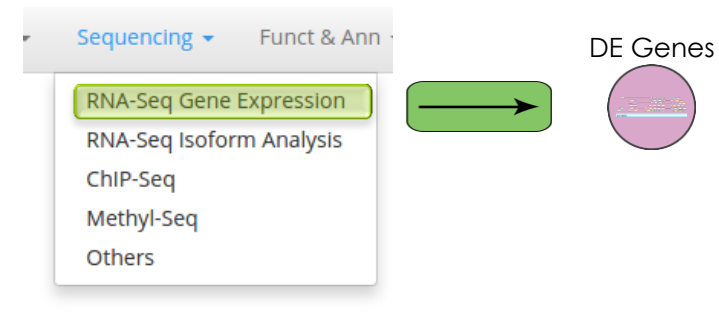

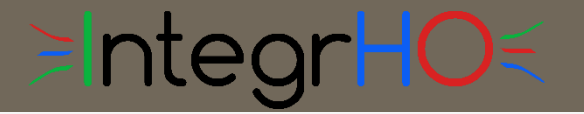

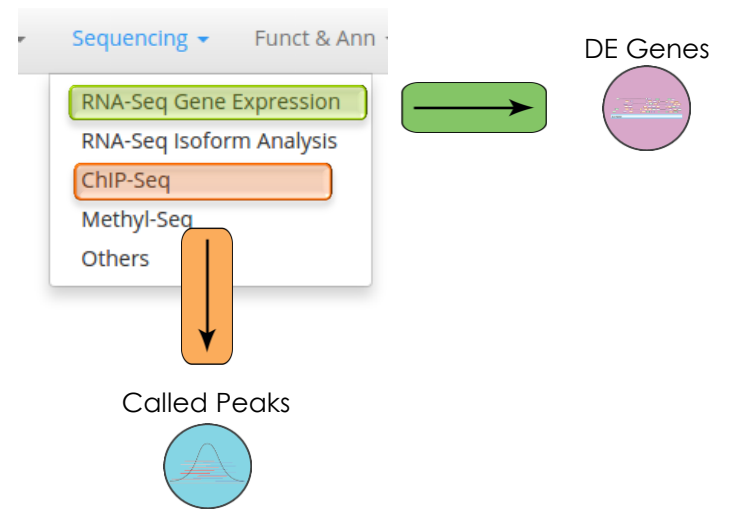

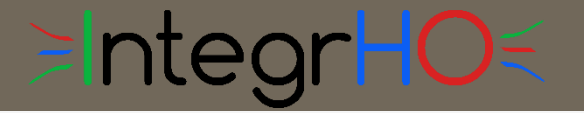

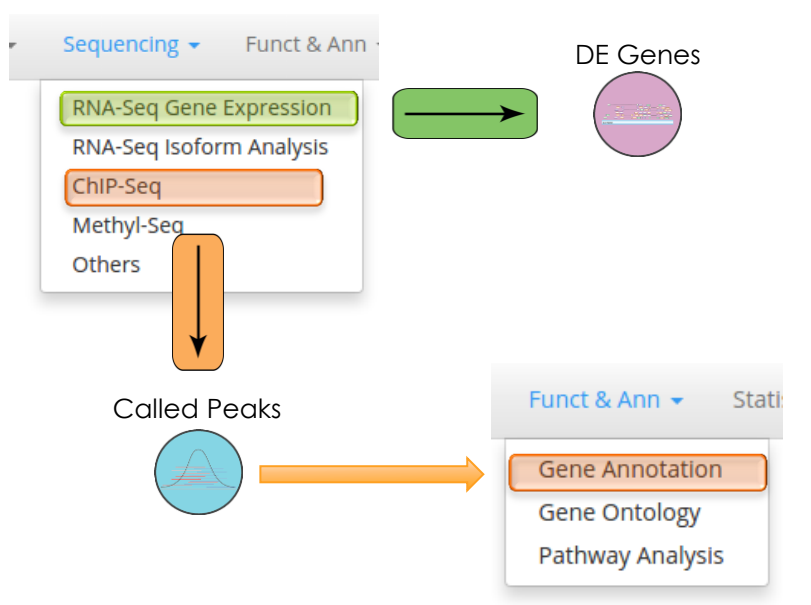

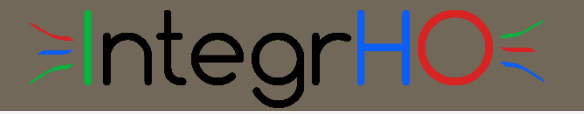

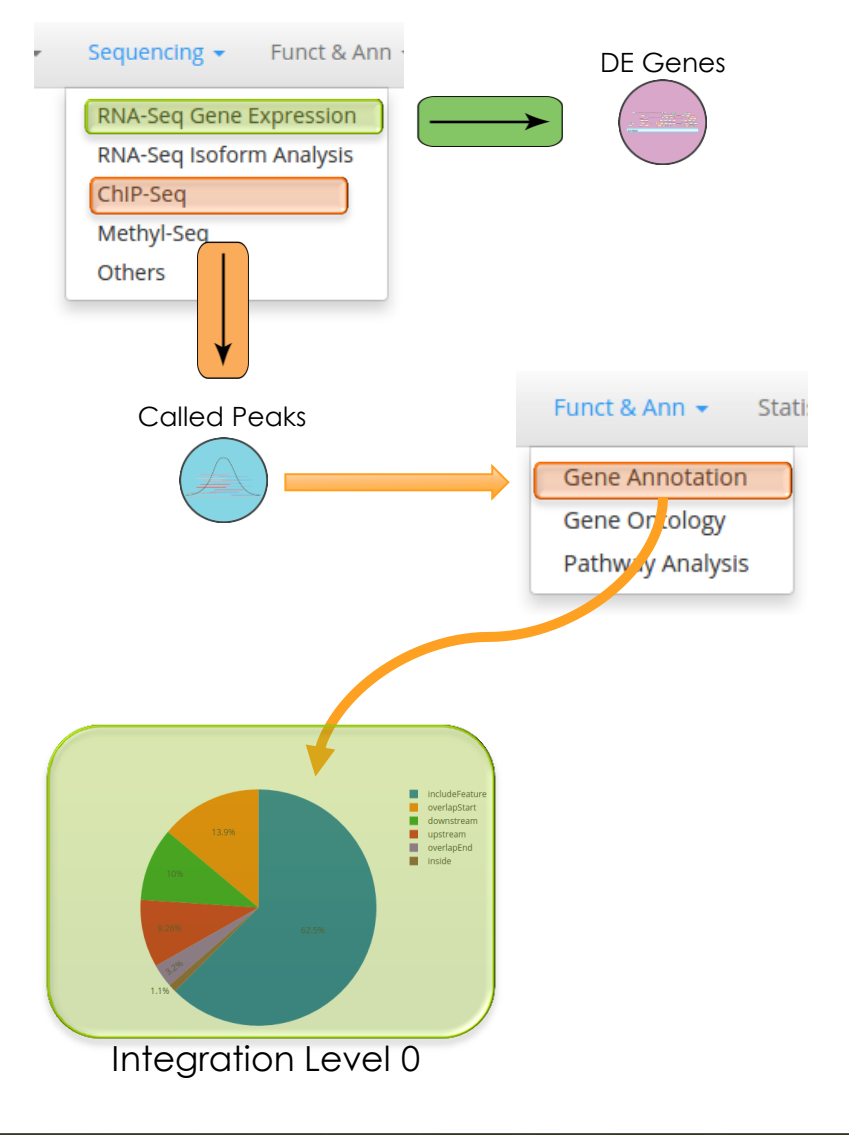

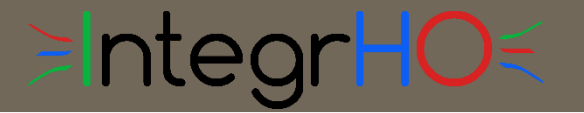

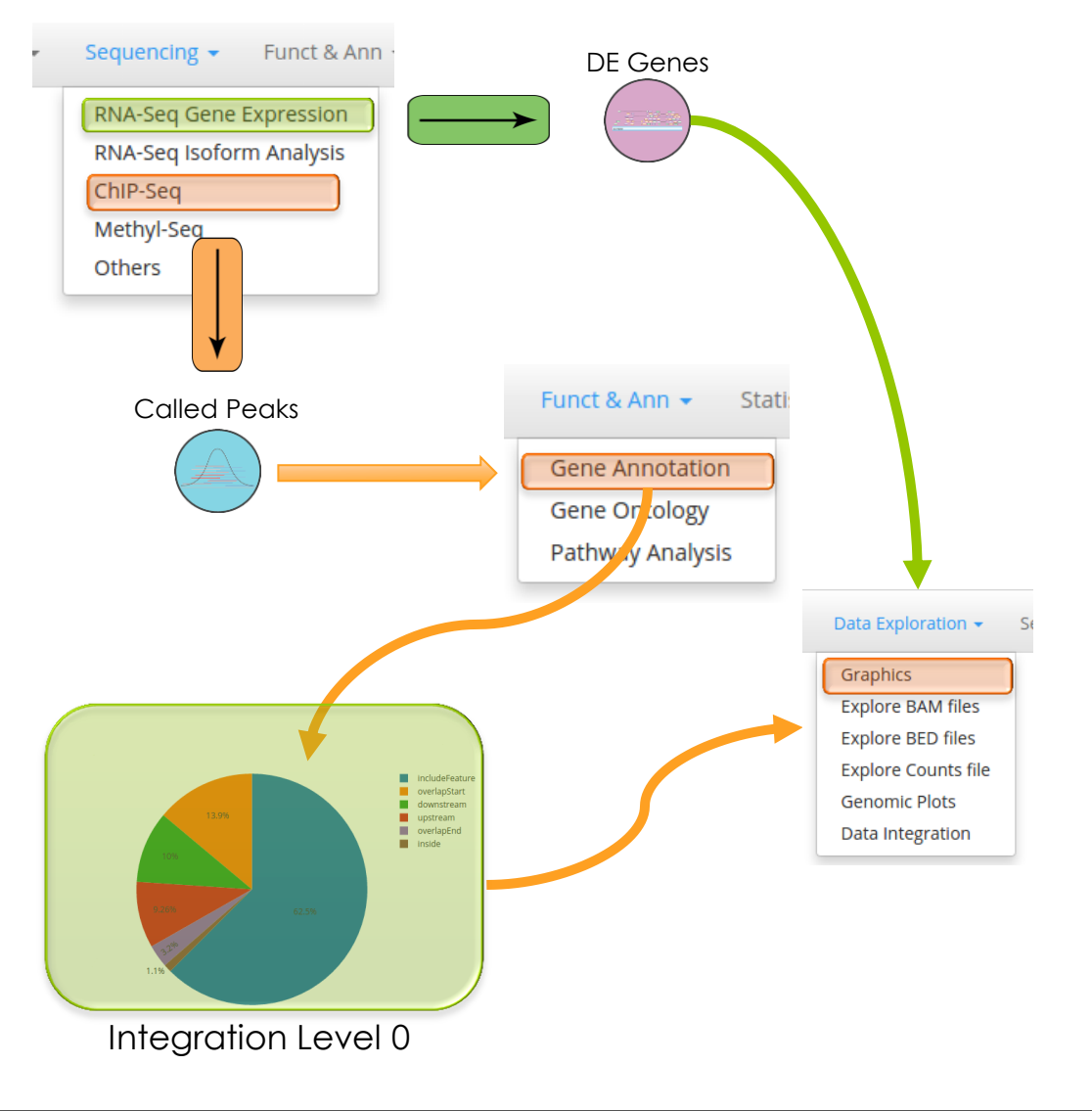

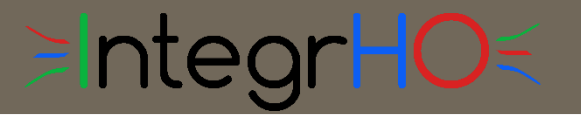

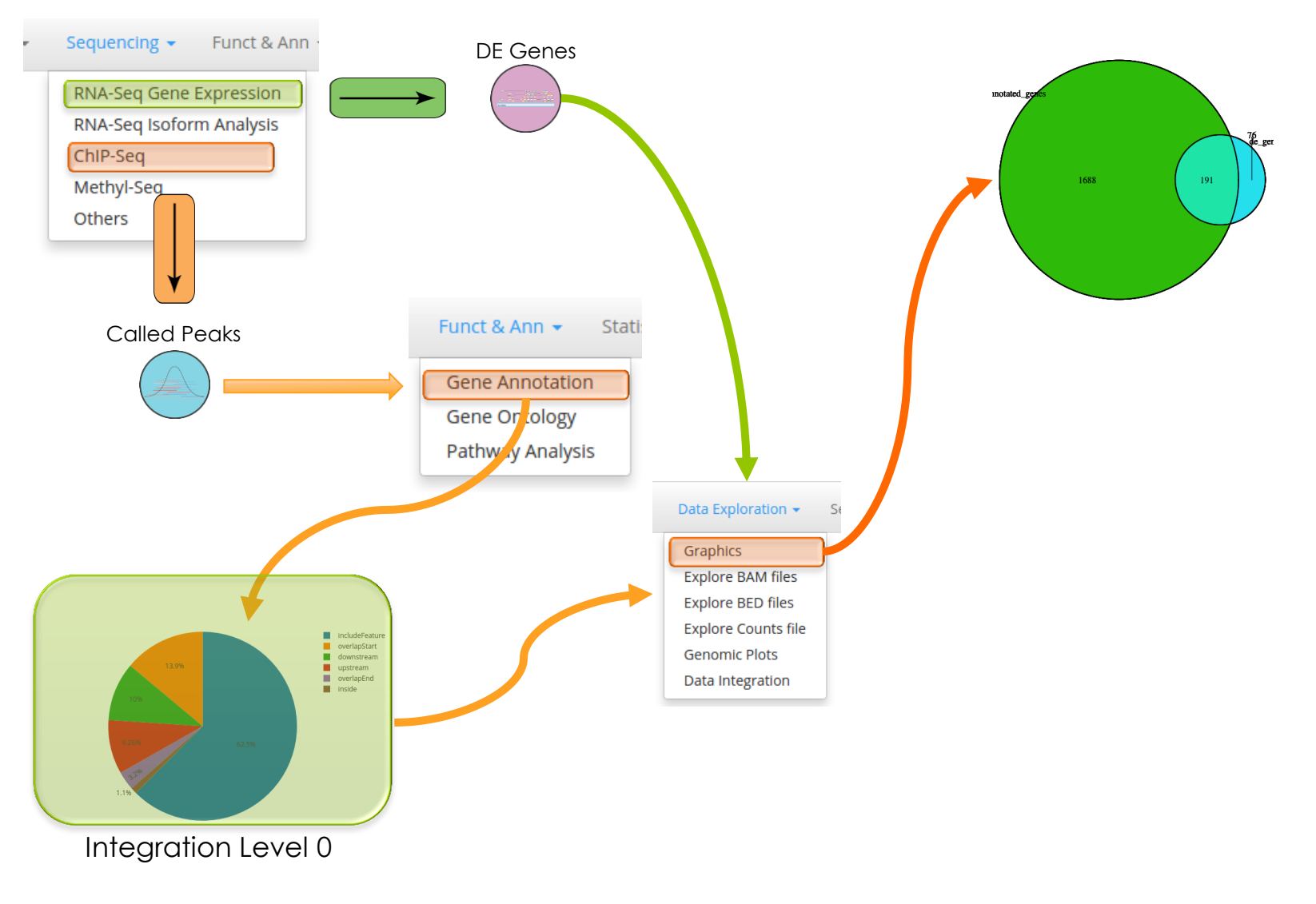

# **EIntegrHO**

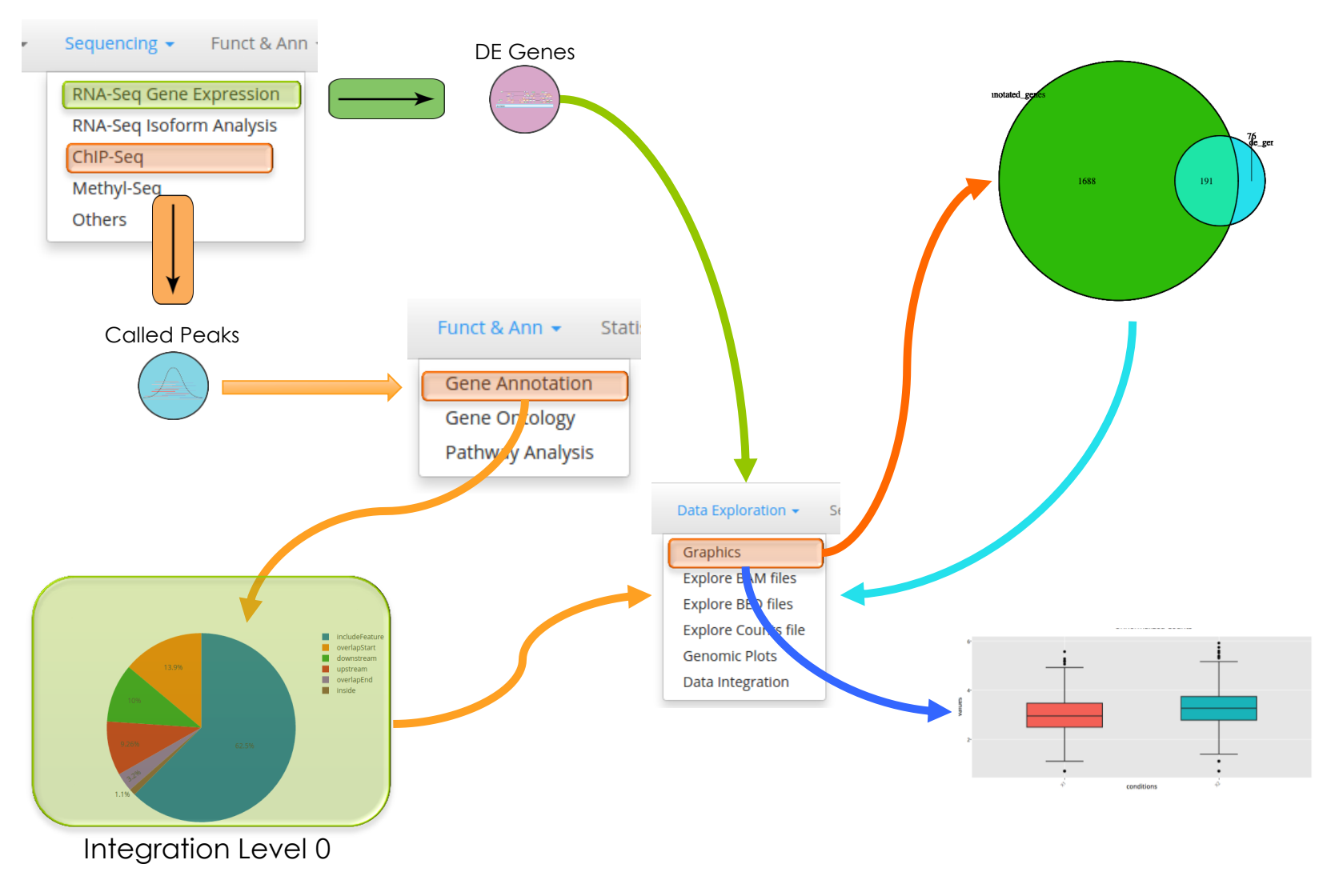

# **EIntegrHO**

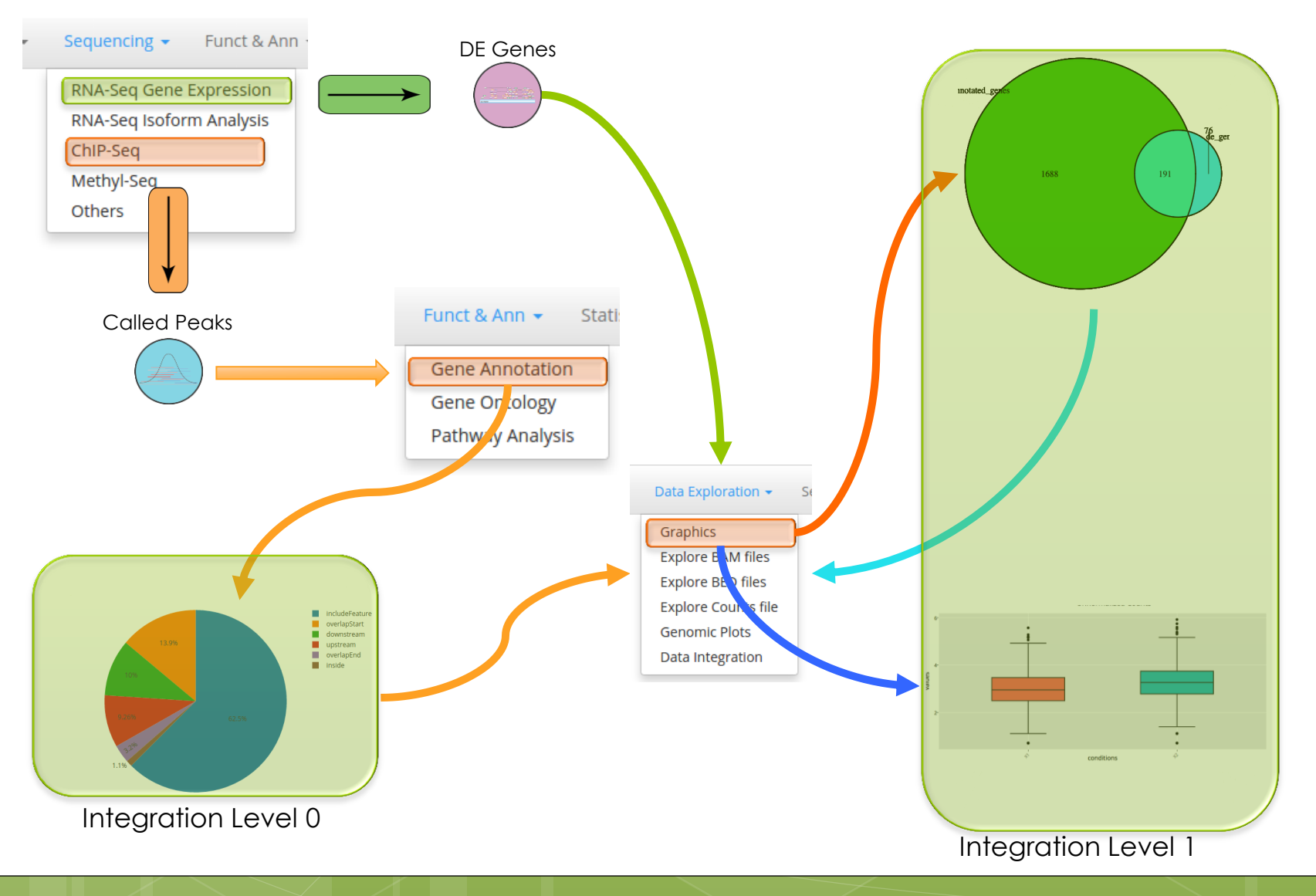

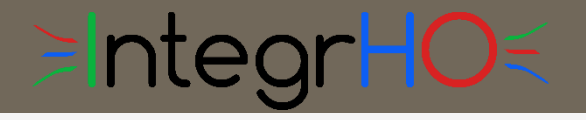

## How it Reproduces

- **o** Dedicated interface
	- **o** Fast R-markdown editing
	- **o** Fast report compilation
- o Packages
	- shinyAce
	- **o** rmarkdown/knitr

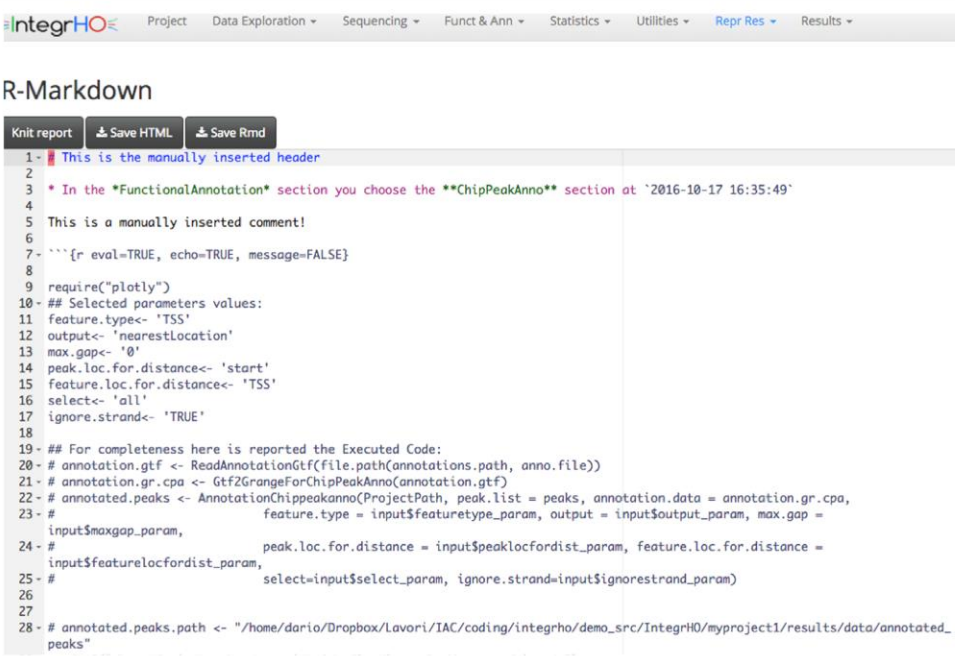

# ≥IntegrHO

## How it Reproduces

#### **o** Dedicated interface

- **o** Fast R-markdown editing
- **o** Fast report compilation

#### o Packages

- o shinyAce
- **o** rmarkdown/knitr

Project Data Exploration + Sequencing + Funct & Ann + Statistics + Utilities + Repr Res + anteorHO

#### R-Markdown

#### Knit report | & Save HTML | & Save Rmd 1- 7 This is the manually inserted header \* In the \*FunctionalAnnotation\* section you choose the \*\*ChipPeakAnno\*\* section at '2016-10-17 16:35:49' This is a manually inserted comment! ""{r eval=TRUE, echo=TRUE, message=FALSE}  $7$ require("plotly") 9 10 - ## Selected parameters values: 11 feature.type<- 'TSS' 12 output<- 'nearestLocation' 13 max.gap <- '0' 14 peak.loc.for.distance<- 'start' 15 feature.loc.for.distance<- 'TSS' 16 select<- 'all' 17 ignore.strand<- 'TRUE' 18 19 - ## For completeness here is reported the Executed Code: 20 - # annotation.gtf <- ReadAnnotationGtf(file.path(annotations.path, anno.file)) 21 - # annotation.gr.cpa <- Gtf2GrangeForChipPeakAnno(annotation.gtf) 22 - # annotated.peaks <- AnnotationChippeakanno(ProjectPath, peak.list = peaks, annotation.data = annotation.  $23 - #$ feature.type = input\$featuretype\_param, output = input\$output\_param, max.ga input\$maxgap\_param,  $24 - h$ peak.loc.for.distance = input\$peaklocfordist\_param, feature.loc.for.distanc input\$featurelocfordist\_param,  $25 - #$ select=input\$select\_param, ignore.strand=input\$ignorestrand\_param) 26  $27$

#### IntegrHO x h MyProject report.h x

← → C' 音 | hile:///home/dario/Dropbox/Lavori/IAC/coding/integrho/demo\_src/IntegrHO/myproject1/log: < > ©

#### This is the manually inserted header

. In the FunctionalAnnotation section you choose the ChipPeakAnno section at 2016-10-17 16:35:49

This is a manually inserted comment!

require("plotly") ## Selected parameters values: feature.type<- 'TSS' output<- 'nearestLocation' max.gap<- '0' peak.loc.for.distance<- 'start' feature.loc.for.distance<- 'TSS' select<- 'all' ignore.strand<- 'TRUE'

## For completeness here is reported the Executed Code: # annotation.gtf <- ReadAnnotationGtf(file.path(annotations.path, anno.file)) # annotation.gr.cpa <- Gtf2GrangeForChipPeakAnno(annotation.gtf) # annotated.peaks <- AnnotationChippeakanno(ProjectPath, peak.list = peaks, annotation.data = annotation.gr.cpa, feature.type = input\$featuretype param, output = input\$output param, max.gap = inpu t\$maxgap\_param, peak.loc.for.distance = input\$peaklocfordist param, feature.loc.for.distance = inpu t\$featurelocfordist\_param, select=input\$select\_param, ignore.strand=input\$ignorestrand\_param)

# annotated.peaks.path <- "/home/dario/Dropbox/Lavori/IAC/coding/integrho/demo\_src/IntegrH0/myprojectl/results/da ta/annotated peaks"

readRDS("/home/dario/Dropbox/Lavori/IAC/coding/integrho/demo src/pie.rds")

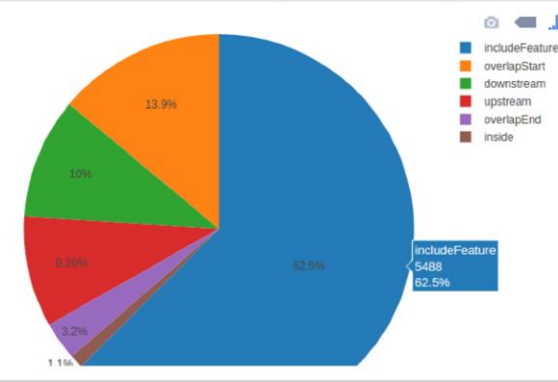

28 - # annotated.peaks.path <- "/home/dario/Dropbox/Lavori/IAC/coding/integrho/demo\_src/IntegrHO/myproject1/results/data/annotated\_ peaks"

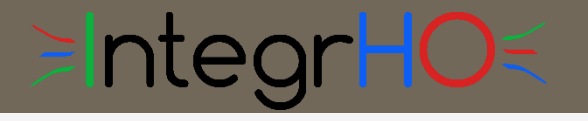

## How it Caches

#### **Motivations**

- **o** Helpful to reproduce analysis
- **o** Stores input/output objects
- **o** Useful to speed-up time demanding steps
- Useful to share data

#### **Implementation**

- o Used to speed-up report compilation
- o Implemented with R base data management system
	- No external packages required

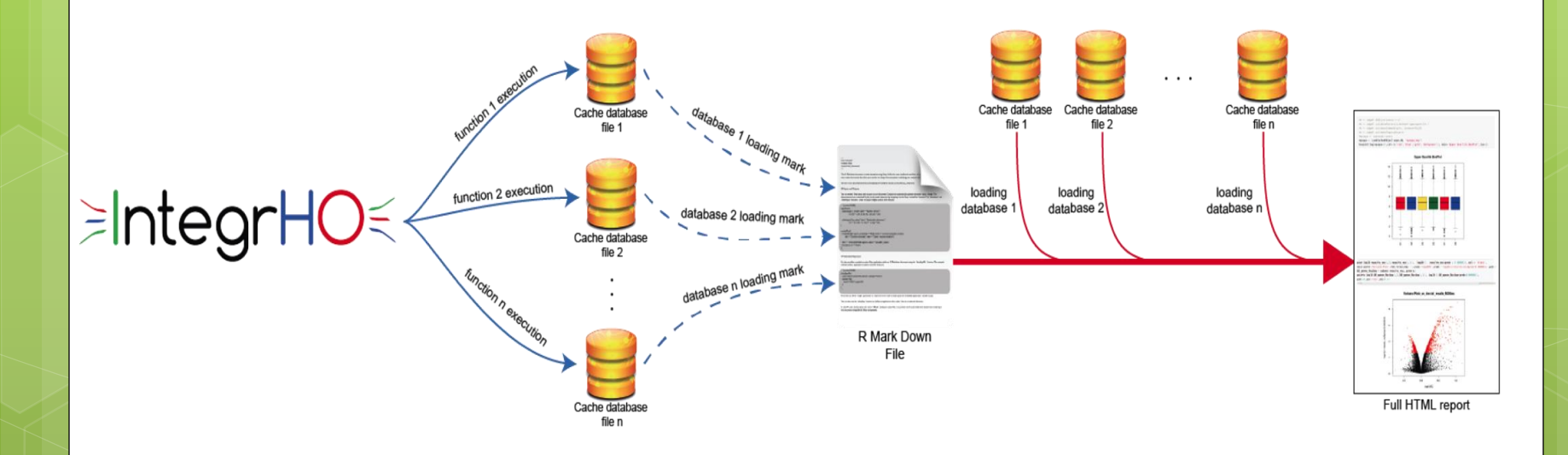

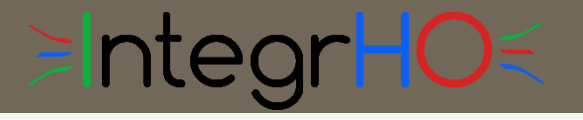

### How it's Improved side mini projects

#### **Rmarkdown wrapper functions**

- **o** Speed up code reporting
- **o** Standard rmarkdown based
	- https://www.rstudio.com/wpcontent/uploads/2015/03/rm arkdown-reference.pdf
- **o** rmarkdown package
- o No Markdown knowledge necessary
- **o** If caching is reported
	- o Some functions depends on caching wrapper class

#### **Caching wrapper class**

- Based on *RData* files
- o No external dependencies
- R *base* implementation

#### **Online Accession**

o https://github.com/drighelli/RR

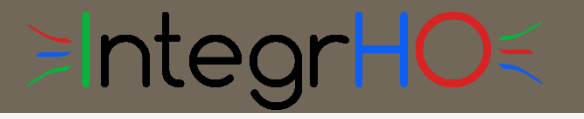

## What's next

#### **Integration methods**

- **o** Graphical methods
- **o** Statistical methods
- **o** Integration networks

### **User helping functionalities**

- **o** Preselected analysis workflow
- **o** Live help
- **o** Live results inspection

### **Reproducible Research**

- **o** Live browsing of caching file
- **o** Analysis step tracking
	- **o** Graph construction

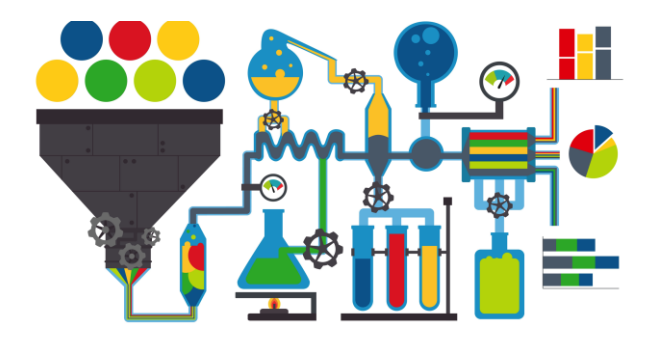

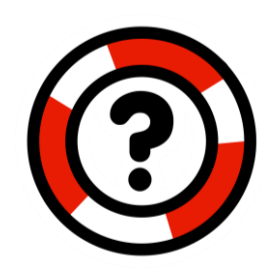

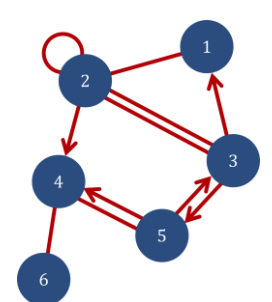

Thank you for Your Attention!

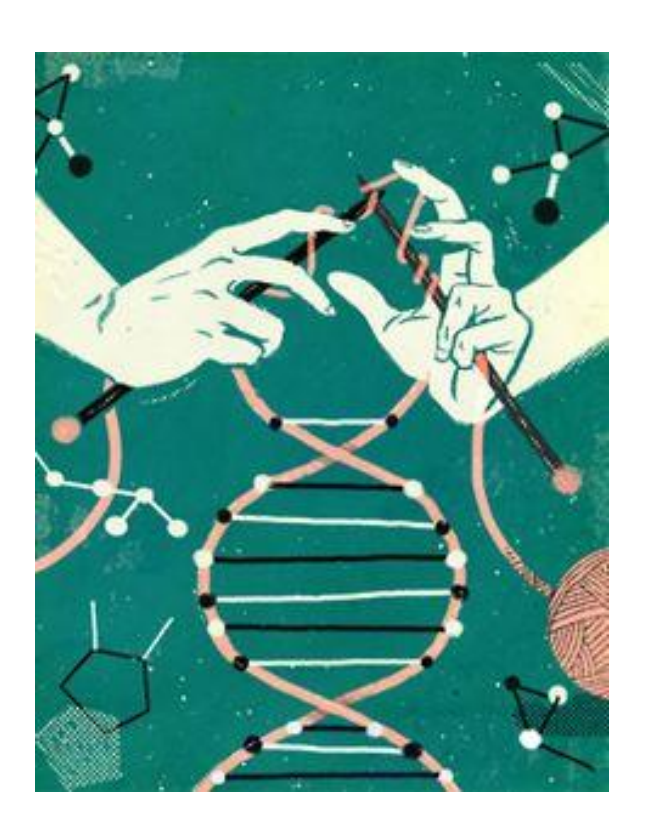

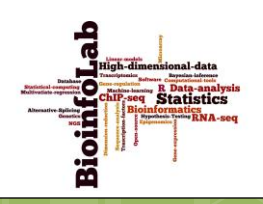

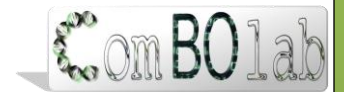

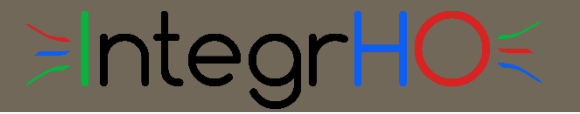

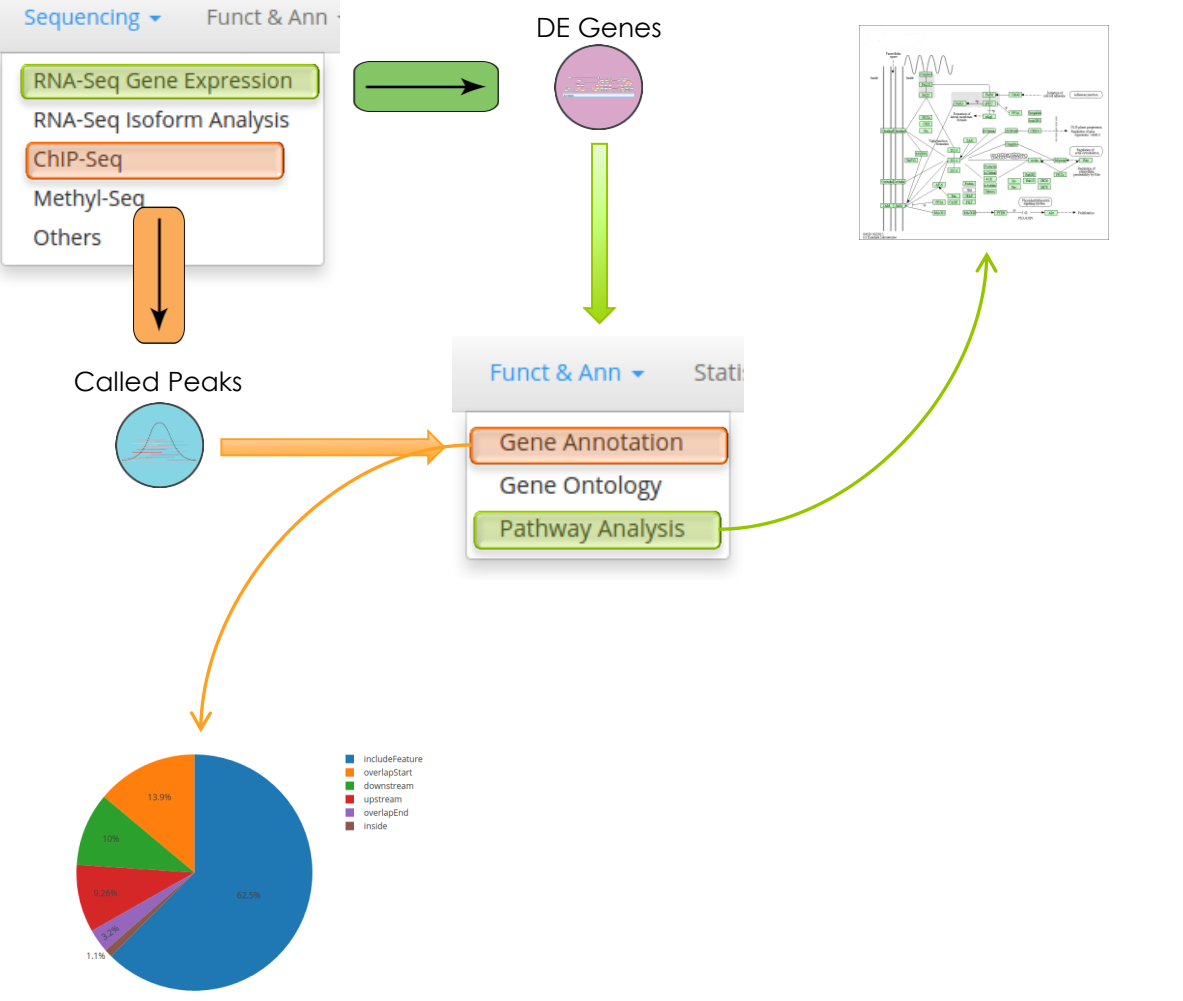